3.2.3 การสร้างแบบจำลองกฎความสัมพันธ์สำหรับฐานข้อมูลการสั่งซื้อสินค้าของลูกค้า โดยใช้เทคนิค เอฟพี-กโรธใช้เทคโนโลยีและเครื่องมือของโปรแกรม.Rapidminer.Studio.6.มาใช้ ่ ในการวิเคราะห์ข้อมูลที่มีขนาดใหญ่หรือเหมืองข้อมูล

### **3.3.แผนการด าเนินงาน**

## .....3.3.1.รวบรวมข้อมูล

รวบรวมข้อมูลและศึกษาสภาพการแข่งขันทางธุรกิจขายสินค้า ทั้งประเภทค้าปลีกและ คา้ส่งการแข่งขนัแบ่งส่วนแบ่งทางการตลาดในแต่ละธุรกิจ.โครงการปรับปรุงการปฏิบัติการในด้าน ต่างๆ.และการปรับตวัให้เขา้กบั สภาพแวดลอ้ มของการเปลี่ยนแปลงทางเศรษฐกิจ.เพื่อให้ทัดเทียม หรือก้าวล้ำกว่าคู่แข่งในธรกิจเดียวกัน ซึ่งจะทำให้การออกแบบการสร้างแบบจำลอง ึกฎความสัมพันธ์สำหรับฐานข้อมูลการสั่งซื้อสินค้าของลูกค้าโดยใช้เทคนิค เอฟพี-กโรธ มีความ เหมาะสมในการใชง้านมากข้ึน

.3.2 ศึกษาหลักการทำงานของการทำเหมืองข้อมูล

ศึกษาทฤษฎีและหลักการทำงานของการทำเหมืองข้อมูล เพื่อให้สามารถนำมาใช้งาน ร่วมกับข้อมูลที่จะนำมาวิเคราะห์ได้

 $3.3.3$  ศึกษาหลักการทำงานของโปรแกรม Rapidminer Studio 6

.เพื่อมาใช้ในการวิเคราะห์ข้อมูลเพื่อทำการสร้างแบบจำลองกฎความสัมพันธ์สำหรับ ฐานข้อมูลการสั่งซื้อสินค้าของลูกค้าโดยใช้เทคนิค เอฟพี-กโรธ

3.3.4 ออกแบบแบบจำลอง

ึการสร้างแบบจำลองกฎความสัมพันธ์สำหรับฐานข้อมูลการสั่งซื้อสินค้าของลูกค้า โดยใช้เทคนิค เอฟพี-กโรธ โดยศึกษารายละเอียดข้อมูลประเภทสินค้า ความถี่ของการซื้อสินค้าใน แต่ละประเภท ซึ่งข้อมูลที่นำมาศึกษาเป็นชุดข้อมูลมาตรฐานจากฐานข้อมูล UCI

.3.5 พัฒนาแบบจำลอง

ทดลองก าหนดค่าต่างๆ.ในพารามิเตอร์ของโอเปอเรเตอร์.FP-Growth.เพื่อหา. frequent itemset และ โอเปอเรเตอร์ Create Association Rules เพื่อสร้างกฎความสัมพันธ์เพื่อให้ ไดผ้ลลพัธ์ตามวตัถุประสงคท์ ี่ต้งัไว้

#### 3.3.6 ทดสอบและสรุปผลแบบจำลอง

เมื่อทำการกำหนดค่าต่างๆ ในพารามิเตอร์เป็นที่เรียบร้อยแล้ว จะนำไปสู่การทดสอบ ี แบบจำลองเพื่อหาความสัมพันธ์ของการซื้อสินค้า และนำข้อมูลผลลัพธ์ที่ได้ในการทดสอบมา ้ สรุปผล เพื่อใช้ในการวิเคราะห์ประสิทธิภาพการทำงานของแบบจำลอง

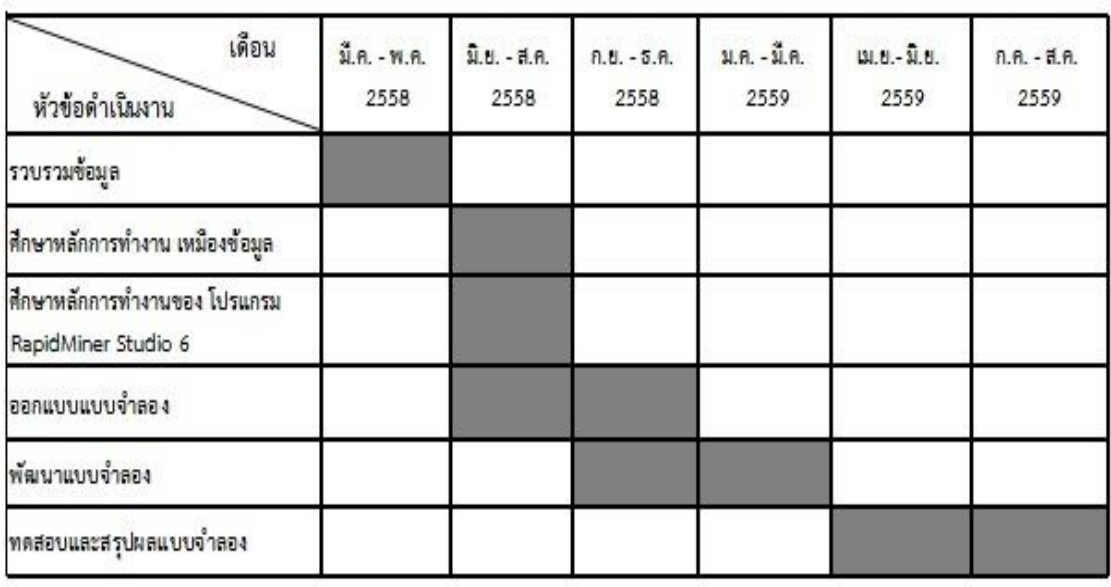

## **ตารางที่..3.1**..แผนการด าเนินงาน

#### **3.4.การออกแบบระบบ**

**..........**.ในงานวิจัยน้ีใชก้ ฎความสัมพนัธ์ดว้ยข้นั ตอนวิธี.เอฟพี-กโรธ.ซึ่งเป็ นอีกเทคนิคหนึ่งในการ ท าเหมื องข้อมู ล.โดยใช้เทคนิคดังกล่าวในการสร้างตัวแบบความสัมพันธ์ของสินค้า ้ที่ลูกค้าซื้อบ่อยๆ แล้วนำตัวแบบที่ได้มาช่วยในการจัดโปรโมชั่นให้กลับลูกค้า เพื่อทำนาย และเพื่อ เพิ่มโอกาสทางธุรกิจในการขายสินค้า.ฐานข้อมูลที่ใช้ในการทดสอบมีข้อมูลการขายสิ นค้า รวมทั้งสิ้นจำนวน 108,131 Transaction ในแต่ละTransaction จะเป็นสินค้าที่ลูกค้าซื้อ

..3.4.1.การเตรียมขอ้มูลเพื่อเขา้สู่กระบวนการเหมืองข้อมูล

........... ชุดข้อมูลที่ใช้ในงานวิจัยน้ีมาจาก.POS.database.เป็นขอ้ มูลที่ยงัไม่สมบูรณ์ที่จะสามารถ นำไปใช้ผ่านกระบวนการเหมืองข้อมูลได้ จึงต้องมีการจัดการข้อมูลเป็น Transaction database โดยทำการจัดกลุ่มของประเภทสินค้า เนื่องจากข้อมูลสินค้ามีความหลากหลาย จึงต้องทำการ จัดกลุ่มประเภทของสินค้าเพื่อที่จะลดการกระจายตัวของข้อมูล และกำหนดตัวแปรของการซื้อ ี่ สินค้าในแต่ละประเภทของสินค้า ดังตารางที่ 3.2

| แอตทริบิวต์       | ประเภท  | ความหมาย                             |
|-------------------|---------|--------------------------------------|
| Receipt id        | Integer | หมายเลขใบเสร็จรับเงิน                |
| Desserts          | Integer | สินค้าประเภทขนมหวาน                  |
| Meats             | Integer | สินค้าประเภทเนื้อ                    |
| Juices            | Integer | ่สินค้าประเภทน้ำผลไม้                |
| Paper_goods       | Integer | สินค้าประเภทกระดาษ                   |
| Frozen foods      | Integer | สินค้าประเภทแช่แข็ง                  |
| Snack foods       | Integer | สินค้าประเภทขนมคบเคี้ยว              |
| Canned goods      | Integer | สินค้าประเภทเครื่องกระป๋อง           |
| Beer wine spirits | Integer | สินค้าประเภทเครื่องดื่มที่มีแอลกฮอล์ |
| Dairy             | Integer | สินค้าประเภทนมสด                     |
| <b>Breads</b>     | Integer | สินค้าประเภทขนมปัง                   |
| Produce           | Integer | ่ สินค้าประเภทสำเร็จ                 |

**ตารางที่.3.2**..ตัวแปรที่ใช้ในงานวิจัย

...........จากตารางที่.3.2.สามารถอธิบายรายละเอียดไดด้งัน้ี

ในส่วนของฐานข้อมูลจะประกอบด้วย 12 ฟิลด์ โคยฟิลด์ Receipt\_id จัดเก็บหมายเลข ใบเสร็จรับเงิน ฟิลด์ Desserts จัดเก็บสินค้าประเภทขนมหวาน ฟิลด์ Meats จัดเก็บสินค้าประเภท ู้ เนื้อ ฟิลด์ Juices จัดเก็บสินค้าประเภทน้ำผลไม้. ฟิลด์ Paper\_goods จัดเก็บสินค้าประเภทกระดาษ ฟิ ลด์.Frozen\_food.จัดเก็บสินค้าประเภทแช่แข็ง.ฟิ ลด์.Snack\_foods.จัดเก็บสินค้าประเภทขนม คบเค้ียวฟิ ลด์.Canned\_goods.จัดเก็บสินค้าประเภทเครื่องดื่มกระป๋อง.ฟิ ลด์.Beer\_wine\_spirits. ้ จัดเก็บสินค้าประเภทเครื่องดื่มที่มีแอลกฮอล์. ฟิลด์ Dairy จัดเก็บสินค้าประเภทนมสด ฟิลด์ Breads ้จัดเก็บสินค้าประเภทขนมปัง และฟิลด์ Produce จัดเก็บสินค้าประเภทสำเร็จรูป

# **ตารางที่.3.3**..ตวัอยา่ งชุดขอ้ มูล

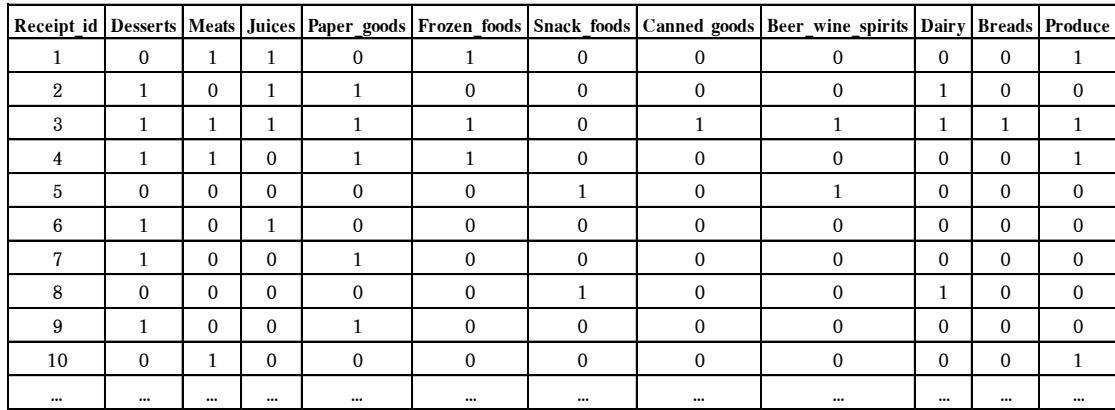

.<br>จากตารางที่ 3.3 สามารถอธิบายรายละเอียดได้ดังนี้

่ ในแต่ละ Transaction ที่มีการซื้อสินค้าจะกำหนดตัวแปรที่มีการซื้อจะแทนด้วย 1 และ ตัวแปรที่ไม่ได้ถูกซื้อจะแทนด้วย 0 มีข้อมูลการขายสินค้ารวมทั้งสิ้นจำนวน 108,131 Transaction

3.4.2.ในงานวิจยัน้ีเลือกใช้โปรแกรม.Rapidminer.Studio.6.เป็ นเครื่องที่ใช้ในการวิเคราะห์ ข้อมูล.มีโอเปอเรเตอร์ที่เกี่ยวข้องกับการหากฎความสัมพันธ์ด้วยข้ันตอนวิธี.เอฟพี-กโรธ. ดังตารางที่.3.4

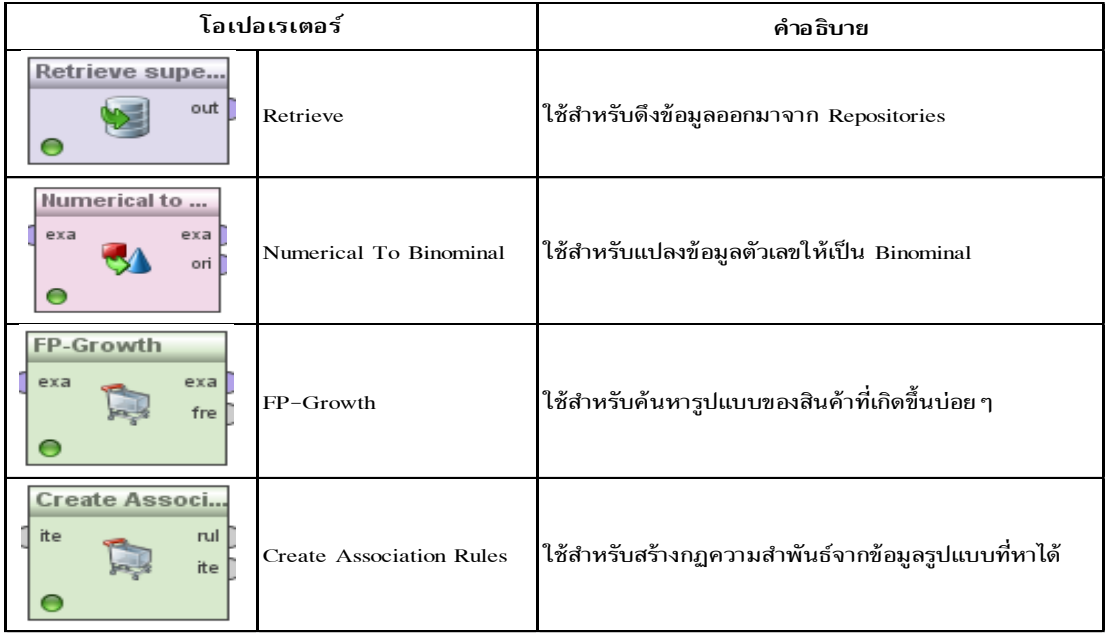

**ตารางที่ 3.4** โอเปอเรเตอร์ที่เกี่ยวข้อง

................จากตารางที่.3.4.สามารถอธิบายรายละเอียดไดด้งัน้ี

**โอเปอเรเตอร์.Retrieve**.ใช้ส าหรับดึงข้อมูลออกจาก.Repositories.ซึ่ งได้จากการโหลด ไฟล์.CSV.(Comma.Separated.Value).โดยใช้เครื่ องหมาย,.(Comma).คั่นระหว่างแอตทริบิวต์ มาเก็บไวเ้พื่อที่จะนา มาประมวลผล

โอเปอเรเตอร์ Numerrical to Binominal ใช้สำหรับแปลงข้อมูลตัวเลขให้เป็นข้อมูล ประเภท.Binominal.

โ<mark>อเปอเรเตอร์ FP-Growth</mark> ใช้หากฎความสำพันธ์ของรูปแบบสินค้าที่เกิดขึ้นบ่อยๆ โดยการหา frequent itemset

โอเปอเรเตอร์ Create Association Rules ใช้สำหรับสร้างกฎความสำพันธ์จาก ข้อมูลรูปแบบที่หาได้.

ในงานวิจัยนี้ใช้โอเปอเรเตอร์ที่เกี่ยวข้องกับการหากฎความสัมพันธ์ด้วยขั้นตอนวิธี เอฟพี-กโรธ ในส่วนของโอเปอเรเตอร์ FP-Growth เพื่อหา Frequent Itemset ทำการกำหนด ค่าพารามิเตอร์.Min.Support.ไว้ที่.0.1.(10%).และ.0.2.(20%).หากใส่ค่าความเชื่อมนั่ มากกว่า.0.2.จะ ไม่พบกฎความสัมพันธ์ใดๆ เนื่องจากฐานข้อมูลการขายสินค้ามีขนาดใหญ่มากส่วนโอเปอเรเตอร์ Create Association Rules เพื่อสร้างกฎความสัมพันธ์ทำการกำหนดค่าพารามิเตอร์ Min Confidence  $13\overrightarrow{n}$  0.7 (70%), 0.8 (80%) และ 0.9 (90%)

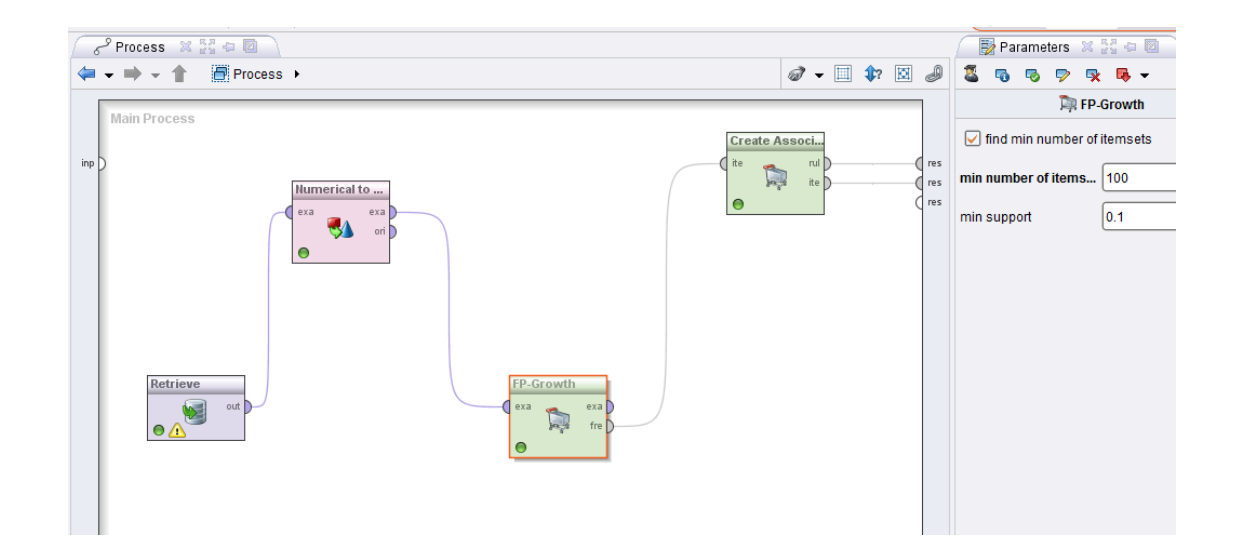

**ภาพประกอบที่ 3.1** แสดงการกำหนดค่าพารามิเตอร์ Min Support ไว้ที่ 0.1 (10%)

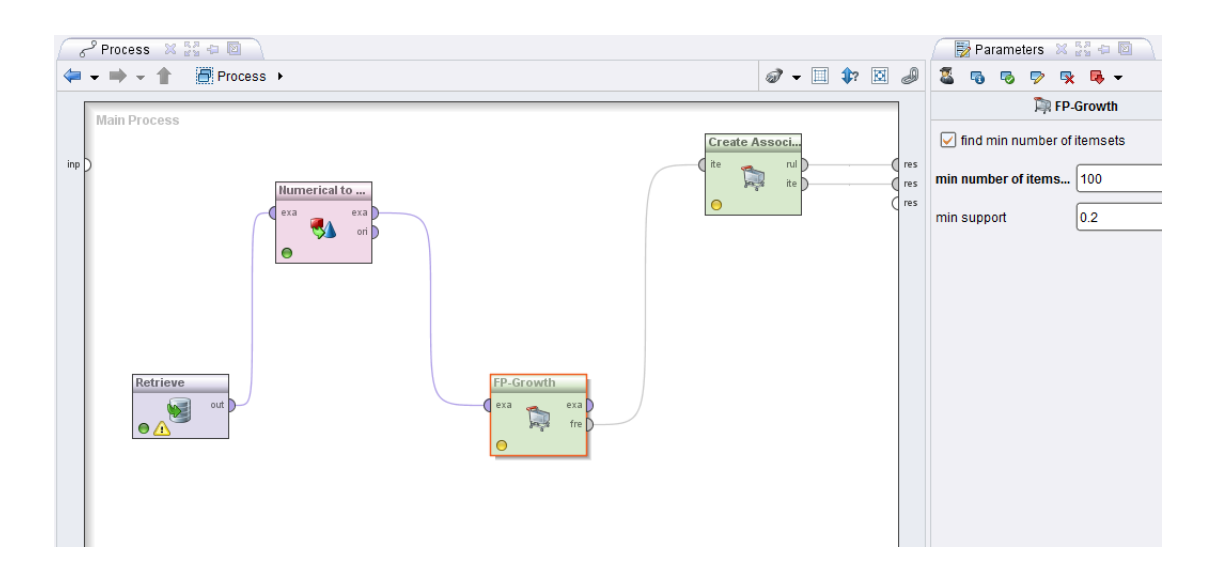

**ภาพประกอบที่ 3.2** แสดงการกำหนดค่าพารามิเตอร์ Min Support ไว้ที่ 0.2 (20%)

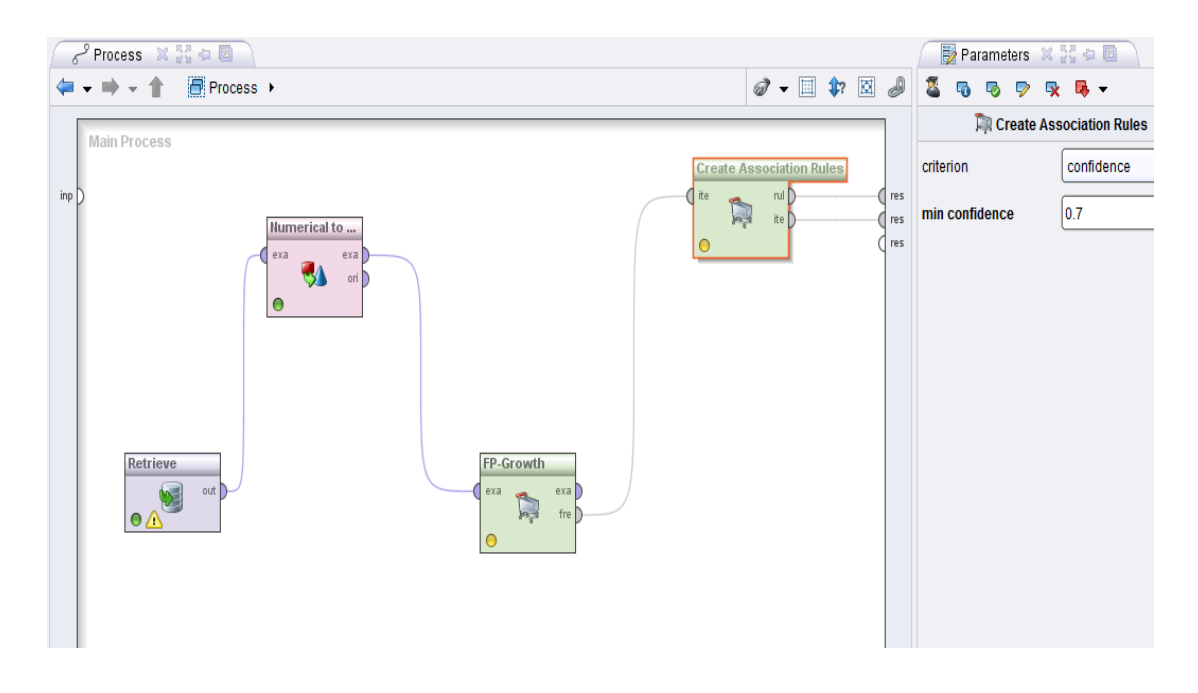

# **ภาพประกอบที่.3.3.**.แสดงการกา หนดค่าพารามิเตอร์.Min.Confidence.ไว้ที่.0.7.(70%)

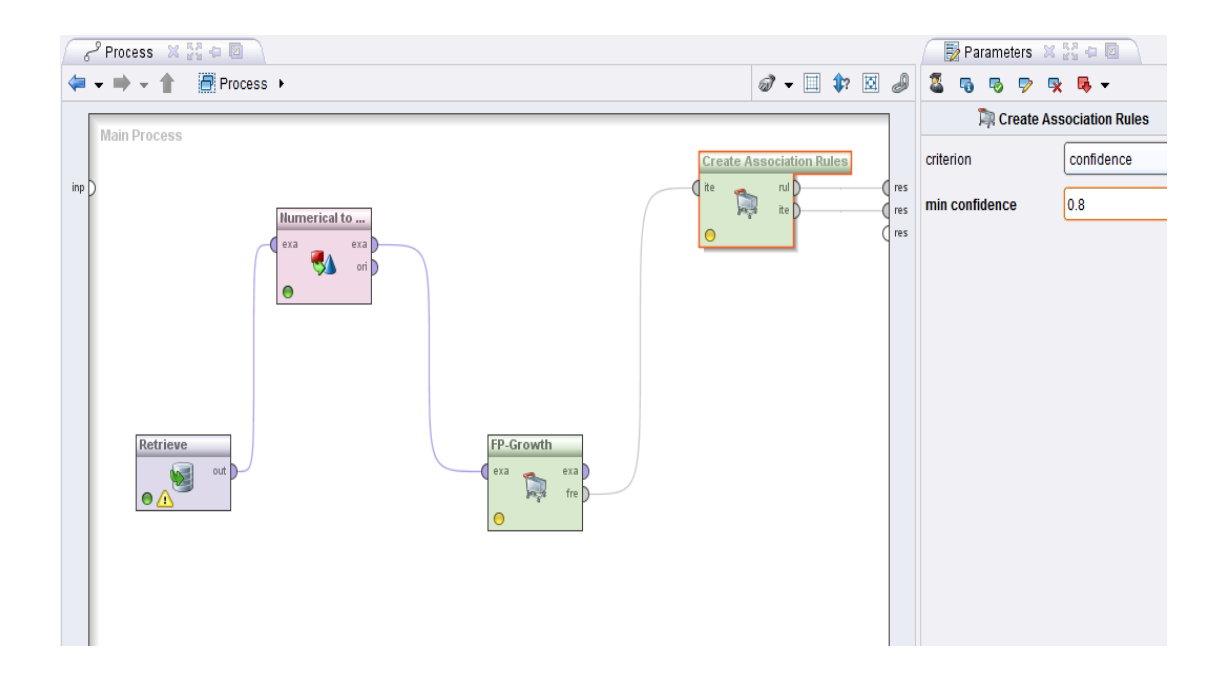

**ภาพประกอบที่.3.4.**.แสดงการกา หนดค่าพารามิเตอร์.Min.Confidence.ไว้ที่.0.8.(80%)

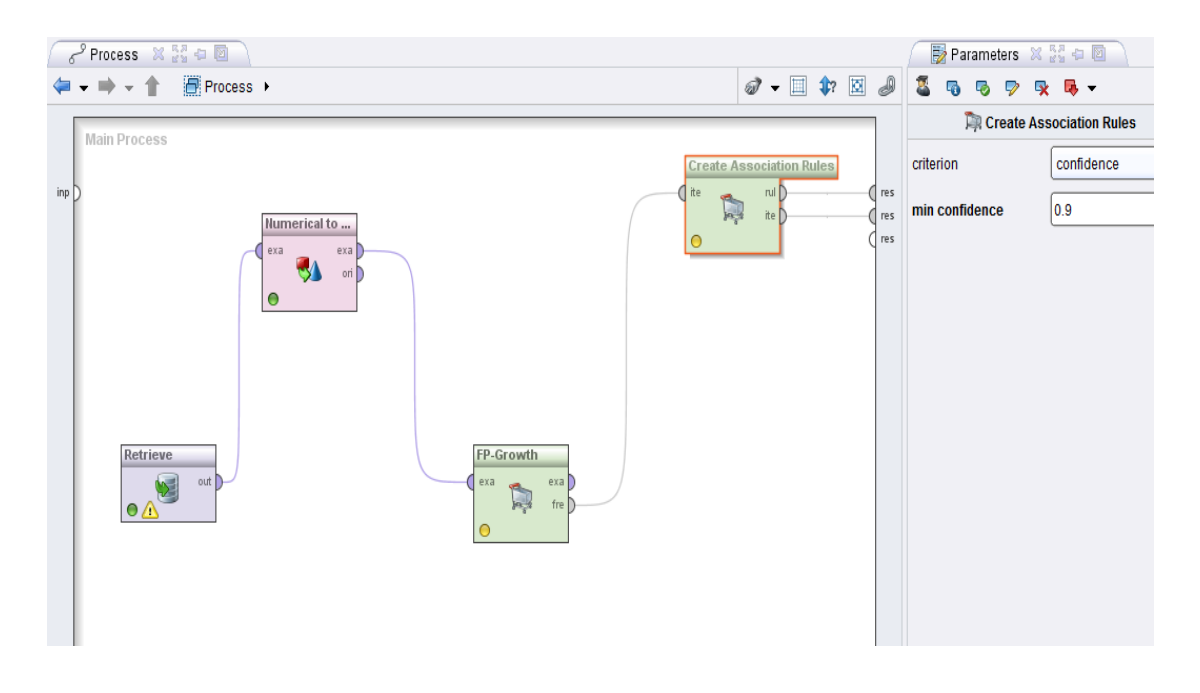

**ภาพประกอบที่.3.5.**.แสดงการกา หนดค่าพารามิเตอร์.Min.Confidence.ไว้ที่.0.9.(90%)

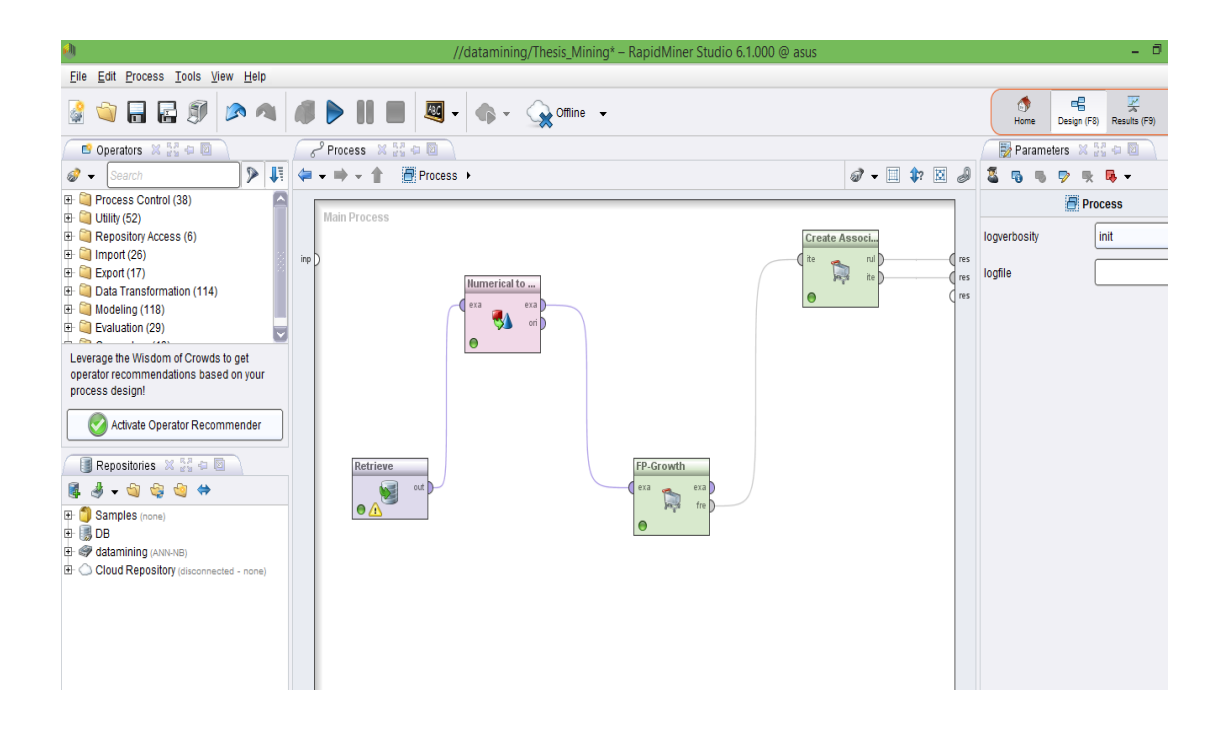

**ภาพประกอบที่.3.6.**.แสดงกระบวนการท างานของโอเปอเรเตอร์